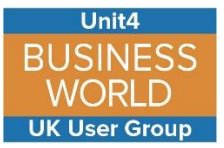

# **How to Register with the Business World UK User Group Forum**

### **To access the forum by go to [www.u4bwug.co.uk](http://www.u4bwug.co.uk/)**

On the top left hand side of the page you will see the 'Register' link, click on this

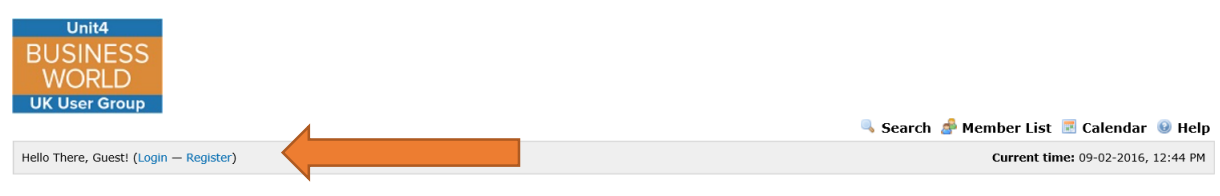

Unit4 Business World User Group Forum / Board Message

Read the forum agreement and should you choose to continue click on 'I Agree' at the bottom of the page:

Unit4 Business World User Group Forum / Register

**Unit4 Business World User Group Forum - Registration Agreement** Whilst we attempt to edit or remove any messages containing inappropriate, sexually orientated, abusive, bateful, slanderous, or threatening material that could be considered invasive of a persons privacy, or which otherwise violate any kind of law, it is impossible for us to review every message posted on this discussion system. For this reason you will have a state of the state of the state o acknowledge that all messages posted on this discussion system express the views and opinions of the original message author and not necessarily the views of this bulletin board. Therefore we take no responsibility and cannot be held liable for any messages posted. We do not vouch for or warrant the accuracy and completeness of every message. By registering on this discussion system you agree that you will not post any material which is knowingly false, inaccurate, abusive, hateful, harassing, sexually orientated, threatening or invasive of a person's privacy, or any other material which may violate any applicable laws Failure to comply with these rules may result in the termination of your account, account suspension, or permanent ban of access to these forums. Your IP Address is recorded with<br>each post you make on this discussion syste message at any time should it be seen fit. You also agree that any information you enter on this discussion system is stored in a database, and that "cookies" are stored on your computer to save your login information Any information you provide on these forums will not be disclosed to any third party without your complete consent, although the staff cannot be held liable for any hacking attempt in which your data is compromised.

By continuing with the sign up process you agree to the above rules and any others that the Administrator specifies.

I Agree

# Fill out the form as below

- **Username** This can be anything within reason but make it memorable to you
- **Password -** A password of your choice

**Email -** This **MUST be your work email address** so your access can be granted

**Real Name** - So people know who you are

**Organisation** - This **MUST** be clearly stated to allow us to check your organisation has paid the annual user group subscription

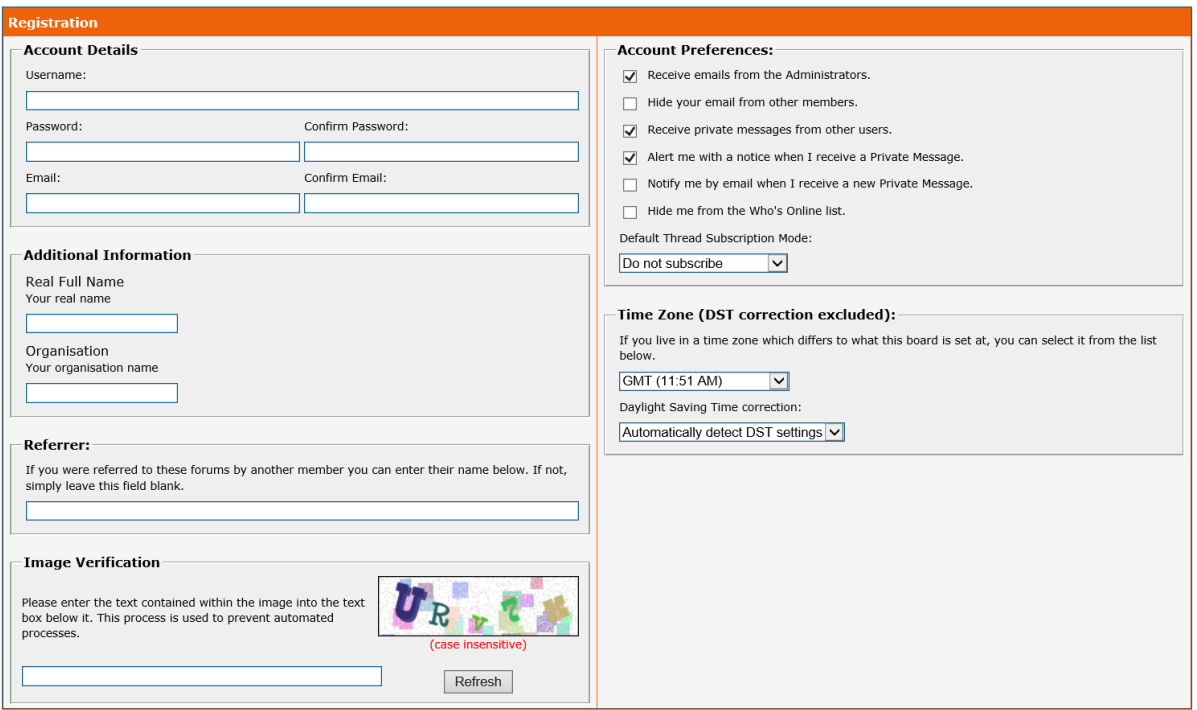

When you have completed this enter the verification image at the bottom of the page and then click

Submit Registration!

When the registration has been accepted you will be notified by email that your account is active

## **Useful details about the registration settings process**

#### **Account Preferences**

**Receive emails from the Administrators**. Leave checked as the administration team have access to your email anyway. This just allows us to send out forum wide announcements.

**Hide your email from other members**. This is up to you, if you check this other users will not be able to see your email address to contact you directly

**Receive private messages from other users**. The private messaging system allows users to have a conversation which is not visible to the forum, any other users OR ADMINISTRATORS

**Alert me with a notice when I receive a Private Message**. – The forum will show a popup if you have a new private message

**Notify me by email when I receive a new Private Message.** – The forum email you if you have a new private message

**Hide me from the Who's Online list.** – At the bottom of the forum there is a section which allows users to see who is currently logged onto the forum.

#### **Default Thread Subscription Mode**

**Do not subscribe**. You will not be automatically notified of any new posts by the messaging system. However all new posts will of course be visible when you log into the forum.

**No Email Notification**. You will receive notifications of new posts via the forum messaging system, but not by email.

By setting this to 'Instant email Notification' each time you create or reply to a post, you will be automatically updated via email. **THIS IS ALMOST THE SAME AS THE INDIVIDUAL EMAILS OPTION ON YAHOO.**

#### **Time Zones**

If you require any different time zone settings, this is useful for our international members